## **ENG4C Advertising Scavenger Hunt NAMES OF GROUP MEMBERS:**

#### **Instructions**

In small groups, or on your own, you will need to find an example for **each one** of the items on the list below. You can (and will need to!) use social media to do this – but there are items that will **not** be anywhere on social media.

#### **How to add the items**

Photos on your phone  $\rightarrow$  email screenshots to yourself, or add them to your Google drive. Click Insert > Image > Drive, or upload from the computer.

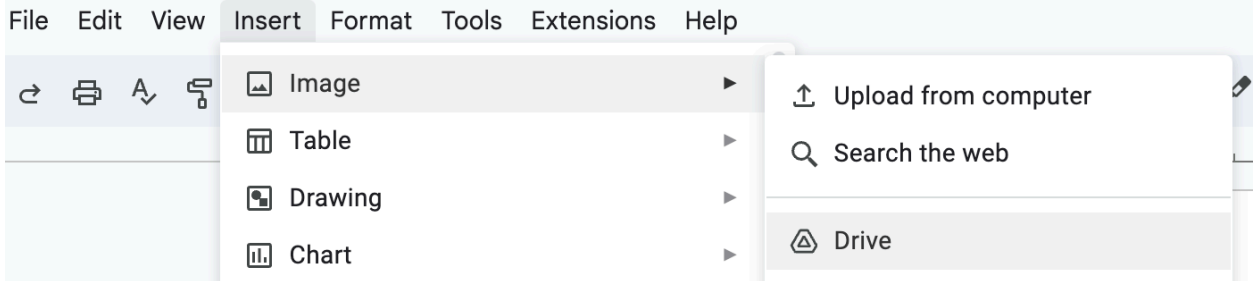

Photos on the web  $\rightarrow$  1) right click > **copy image** > paste in the doc. OR 2) right click > **copy image address** > Insert > Image > By URL > paste.

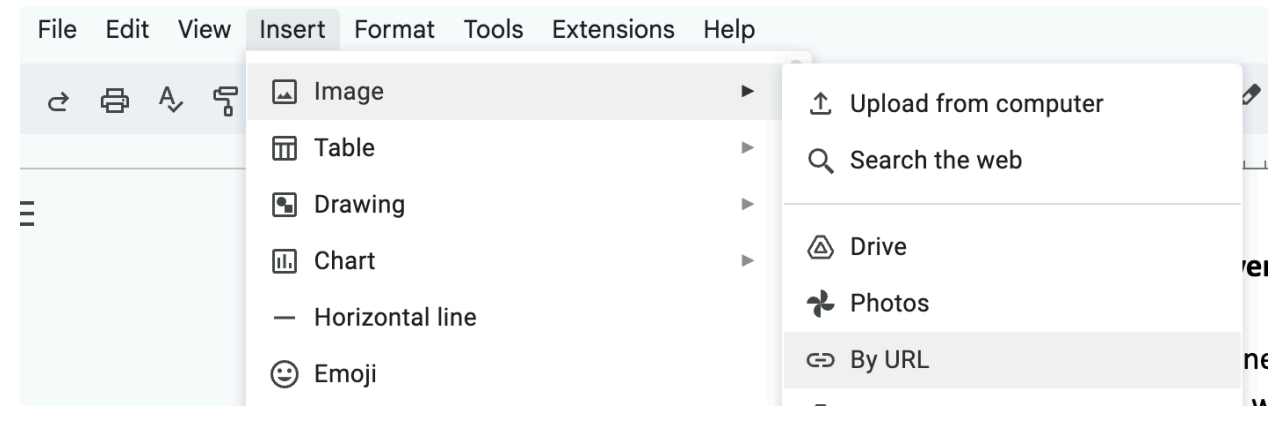

Links  $\rightarrow$  Copy URL > type the name of the webpage/video in the doc > select > CTRL+K > paste > apply

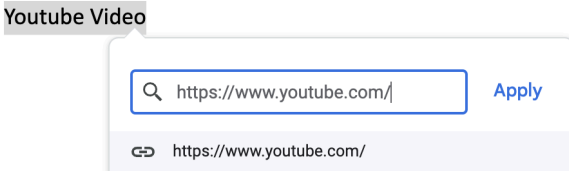

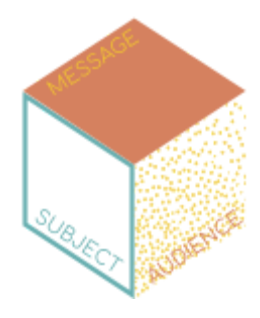

**1. Classic Print (magazine ads, billboards, or other physical print ad) 1.1. Image**:

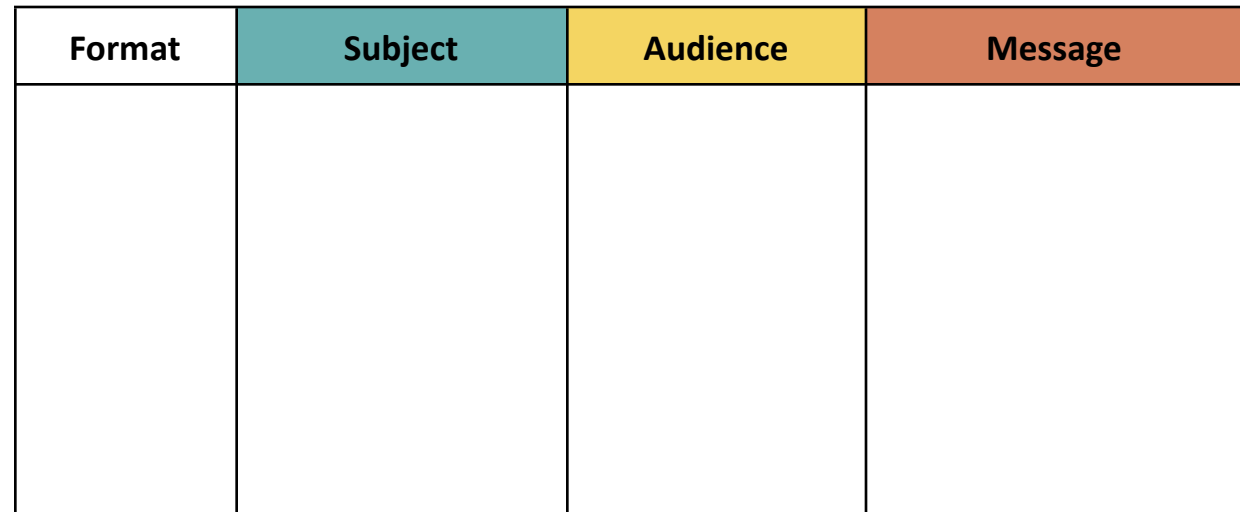

## **1.2. Image**:

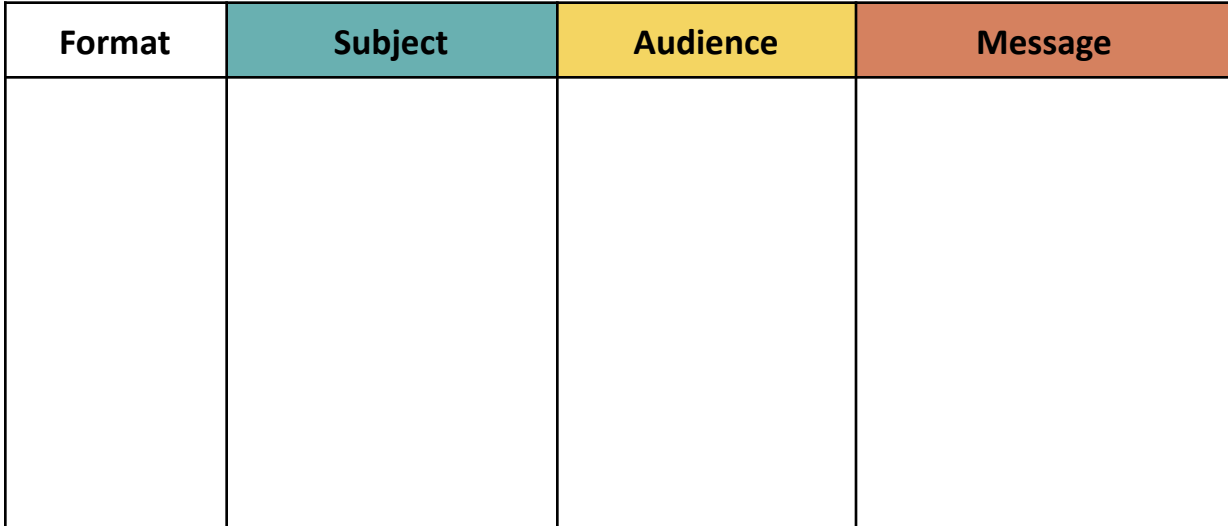

- **2. TV, Radio: Commercials (NOT a TikTok, Instagram Reel, or Facebook Video) or Radio Ad**
	- **2.1. Link**:

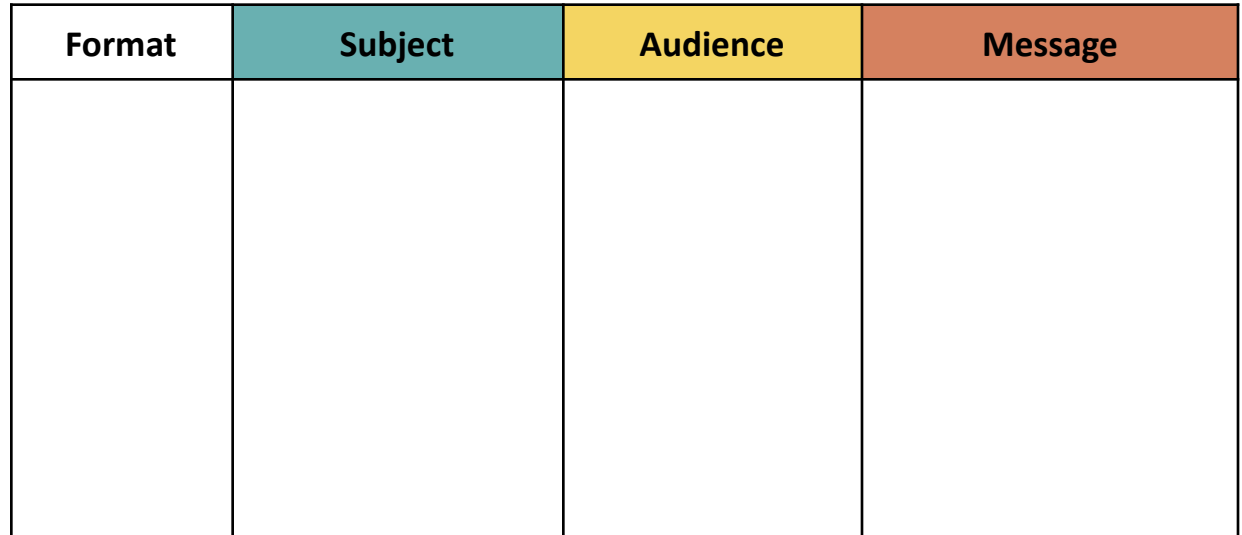

### **2.2. Link:**

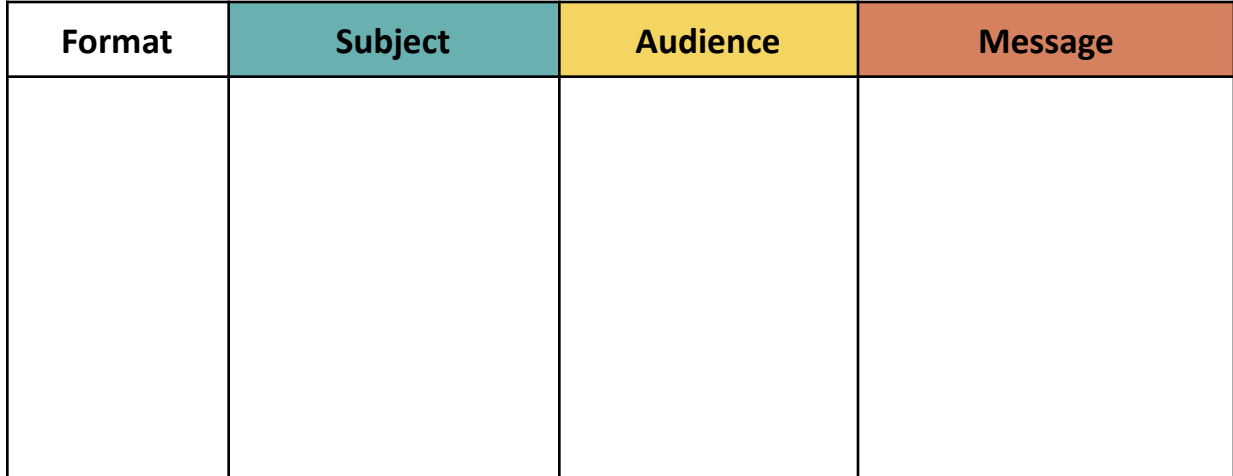

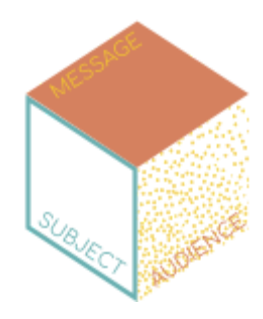

**3. Social Media 'Print' (Instagram, Twitter, Facebook, or Other Platform) 3.1. Sponsored Post Link/Screenshot:**

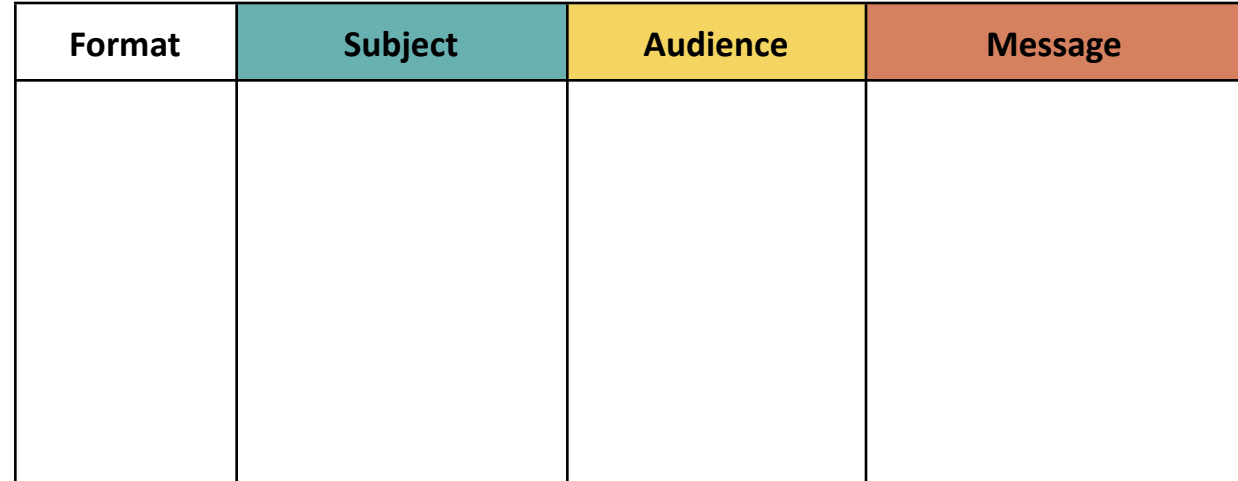

# **3.2. 'Paid Partnership' Post Link/Screenshot:**

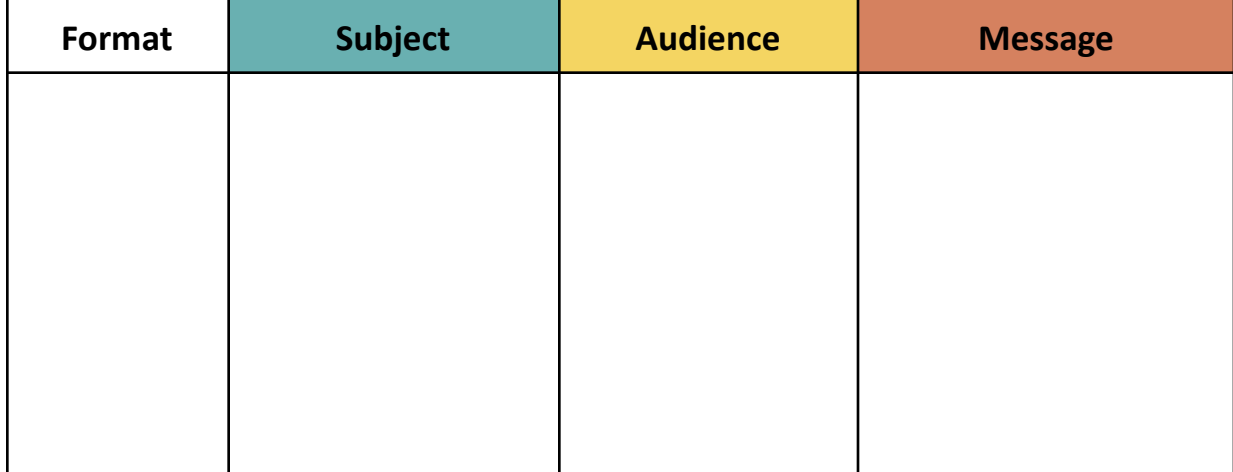

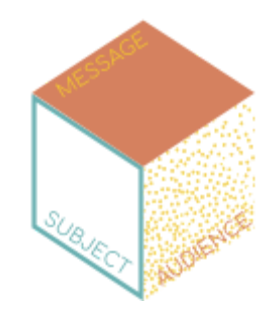

# **3.3. Instagram Story Ad Screenshot:**

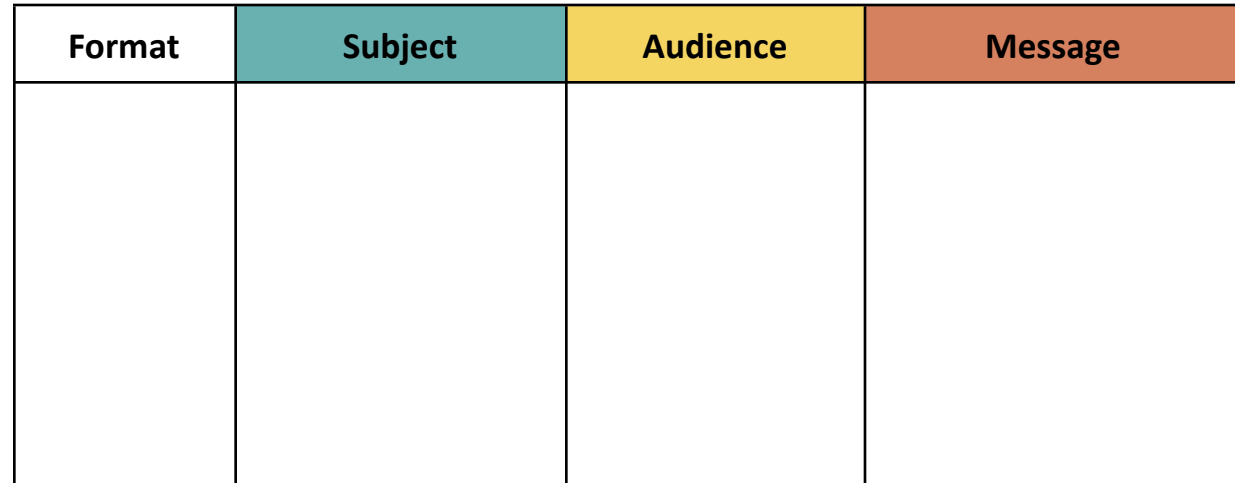

## **3.4. Twitter Ad Screenshot:**

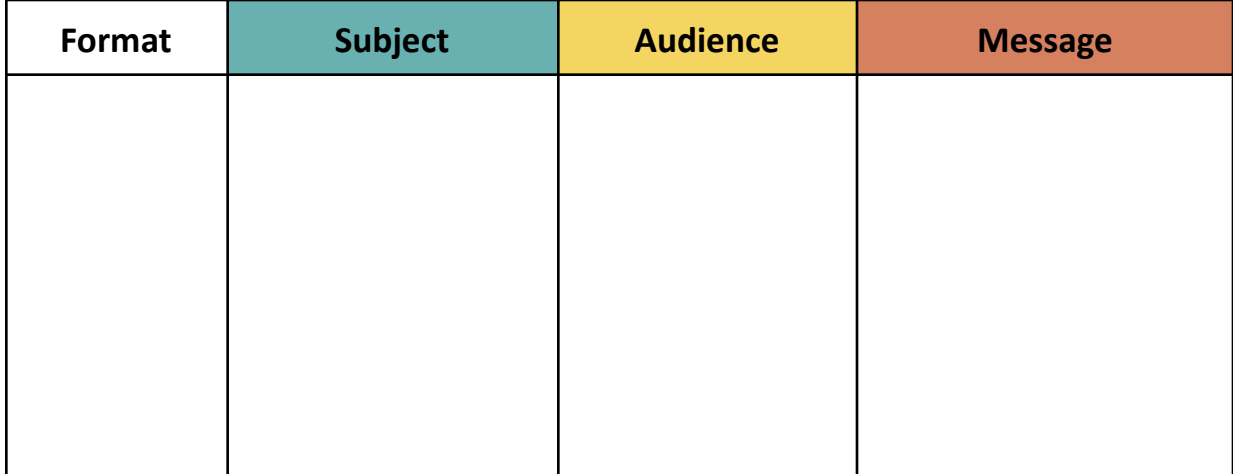

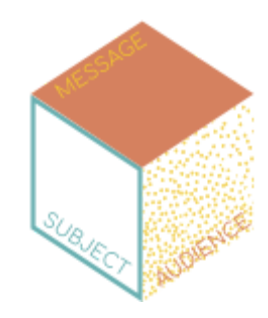

#### **4. New Media**

**4.1. Podcast/Youtube/Twitch Sponsorship**

**Link to video AND timestamp:**

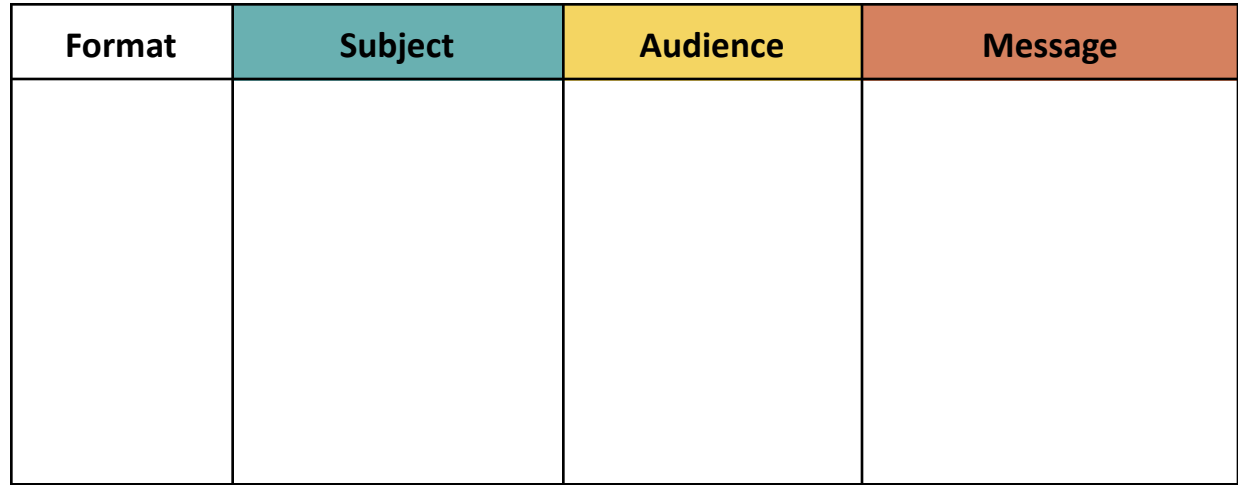

# **4.2. Instagram Reel, TikTok, Facebook, or YouTube Video Link to video OR Screenshot + basic explanation:**

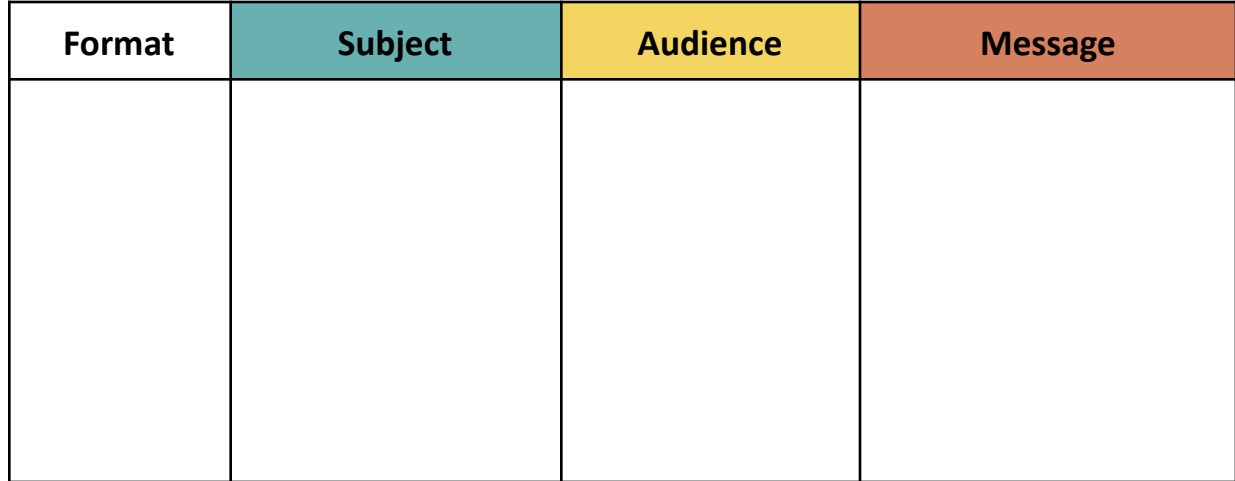